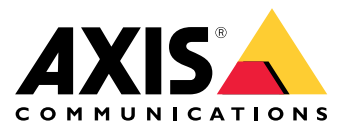

Manual do usuário

## Problemas de rede?

## Problemas de rede?

Você está no lugar certo! Este guia ajuda <sup>a</sup> solucionar problemas relacionados à sua rede.

## A infraestrutura

## A infraestrutura

A rede é <sup>a</sup> fonte mais imprevisível de problemas em seu sistema. Tudo que existe na rede entre os remetentes <sup>e</sup> os destinatários, por exemplo, switches, roteadores, cabos <sup>e</sup> proxies, em algum momento afetará <sup>a</sup> conexão.

## **Gerenciamento de rede**

### *Problema*

Fatores imprevisíveis podem causar problemas na rede.

### *Possível solução*

- Certifique-se de que <sup>o</sup> link entre <sup>a</sup> câmera <sup>e</sup> <sup>o</sup> dispositivo de exibição tenha vazão garantida:
	- Para obter isso em uma LAN (rede local), minimize <sup>o</sup> número de saltos (roteadores <sup>e</sup> switches) no link <sup>e</sup> não compartilhe <sup>o</sup> link com outros tráfegos, como Voice over IP (VoIP) ou outros protocolos priorizados para vídeo ou serviços exigentes que sobrecarregam <sup>o</sup> link.
	- Para obter isso em uma rede WAN (rede de área ampla), garanta <sup>o</sup> QoS em cada salto ou contrate uma rota ponto <sup>a</sup> ponto via seu provedor de Internet local.
- Recomendamos usar cabos blindados. Dependendo da aplicação, <sup>a</sup> opção EMI/RFI/ESI\*, também conhecida como interferência de sinal, pode afetar os cabos negativamente. O isolamento por si só não protege contra interferência de sinal. Por isso, <sup>a</sup> blindagem adequada é vital para evitar os efeitos de interferência no sinal.

*\* EMI/RFI/ESI – (interferência eletromagnética, interferência na frequência de rádio, interferência eletrostática)*

## **Largura de banda**

### *Problema*

Produtos de vídeo em rede utilizam largura de banda com base em suas configurações. A taxa de bits será maior se você usar vídeo de alta qualidade com baixa compactação. Se <sup>a</sup> largura de banda for limitada, <sup>o</sup> dispositivo deverá comprometer <sup>a</sup> qualidade do stream (reduzir <sup>a</sup> taxa de bits) para corresponder à largura de banda da infraestrutura de rede disponível, <sup>o</sup> que pode causar perda de pacotes.

### *Possível solução*

- Em um sistema de monitoramento de pequeno porte com 8 <sup>a</sup> 10 dispositivos, é possível usar um switch de rede básico de <sup>100</sup> megabits (Mbit) sem considerar as limitações de largura de banda.
- • Para sistemas com dez ou mais dispositivos, é possível estimar <sup>a</sup> carga da rede usando algumas regras gerais:
	- Um dispositivo configurado para gerar imagens de alta qualidade com alta taxa de quadros usa aproximadamente 2 – 3 Mbps da largura de banda de rede disponível.
	- Com <sup>12</sup> dispositivos ou mais, considere usar um switch com um backbone de alta velocidade (gigabits). Se você estiver usando um switch gigabit, recomendamos instalar um adaptador de rede gigabit no servidor de software de gerenciamento de vídeo.

## Sobrecarga do dispositivo

## Sobrecarga do dispositivo

O streaming é interrompido quando <sup>o</sup> dispositivo cai devido <sup>a</sup> uma sobrecarga. Aqui estão alguns dos fatores que podem causar uma sobrecarga do dispositivo:

- Desempenho do chipset
- •Diversas análises distribuídas ou de borda
- Frequência elevada de solicitações HTTP

### **Desempenho do chipset**

### *Problema*

É difícil prever quantos streams simultâneos <sup>e</sup> configurados individualmente com resolução máxima <sup>e</sup> taxa de quadros total um produto de vídeo (chipset) é capaz de fornecer em todas as situações. O desempenho geral depende dos seguintes fatores:

- Carga da CPU ou carga de compactação do vídeo (dependendo do chipset) no produto de vídeo
- Taxa de transferência de dados total (largura de banda) do produto <sup>e</sup> infraestrutura de rede
- Desempenho do cliente
- Complexidade da imagem
- Condições de iluminação

### *Possível solução*

- De uma perspectiva do usuário, estes são os parâmetros mais comuns que podem afetar negativamente <sup>o</sup> desempenho geral:
	- Alta resolução da imagem
	- Baixo nível de compactação de imagem
	- Combinação de streams Motion JPEG <sup>e</sup> H.264/H.265
	- Muitos clientes acessando o servidor simultaneamente
	- Clientes que acessam diferentes configurações de imagem, como resolução <sup>e</sup> compactação, ao mesmo tempo
	- Uso pesado de configurações de eventos
	- Detecção de movimento ativada
	- **HTTPS**
	- PC cliente com desempenho ruim incapaz de decodificar todas as imagens
	- Infraestruturas de rede limitadas ou inadequadas causam congestionamentos na rede, <sup>o</sup> que resulta na perda de quadros.
- • Quando <sup>a</sup> cena da imagem, <sup>o</sup> nível de compactação <sup>e</sup> <sup>o</sup> método de compactação são mantidos constantes, um aumento na resolução reduz <sup>o</sup> número de streams na taxa de quadros total ou faz com que <sup>a</sup> taxa de quadros por stream caia.

#### **Exemplo**

Aprender sobre <sup>o</sup> chipset ajuda você <sup>a</sup> entender suas limitações. Vamos usar um ARTPEC-7 como exemplo. Os resultados do teste para esse chipset mostram que ele pode entregar quase seis streams H.265 simultâneos em HDTV 1080p <sup>a</sup> 30 fps, dois streams H.265 em 4K <sup>a</sup> 23 fps ou um stream H.265 em 3712 <sup>x</sup> 2784 <sup>a</sup> 20 fps. Opcionalmente, ele pode fornecer simultaneamente um stream H.265 em 4K <sup>a</sup> 30 fps <sup>e</sup> um stream H.265 em 1080p <sup>a</sup> 30 fps.

## Sobrecarga do dispositivo

### **Diversas análises distribuídas ou de borda**

#### *Problema*

Quando muitos aplicativos são executados em um dispositivo, <sup>o</sup> processamento da CPU está no limite <sup>e</sup> pode afetar fortemente <sup>o</sup> desempenho do dispositivo <sup>e</sup> causar falhas ou interrupções indesejadas. Esses problemas também podem ocorrer quando um aplicativo requer muita energia de processamento ou quando você adiciona vários streams de alta qualidade

*Possível solução*

• Limite <sup>o</sup> número de aplicativos em execução.

## **Frequência elevada de solicitações HTTP**

#### *Problema*

Os dispositivos <sup>e</sup> seus recursos não conseguem lidar com solicitações ininterruptas de um sistema de gerenciamento de vídeo configurado incorretamente.

*Possível solução*

- 1. Isole <sup>o</sup> dispositivo do sistema de gerenciamento de vídeo.
- 2. Na interface Web do dispositivo, abra um stream usando <sup>a</sup> visualização ao vivo.
- 3. Se você puder acessar <sup>o</sup> stream dessa forma, tente reduzir <sup>o</sup> número de solicitações HTTP do sistema de gerenciamento de vídeo.

### Abrir um caso de suporte

## Abrir um caso de suporte

Talvez este guia não tenha ajudado você <sup>a</sup> resolver seus problemas. Se esse for <sup>o</sup> caso, você será bem-vindo para abrir um caso de suporte.

### **Solução de problemas com comandos do Wireshark ou VAPIX**

Recomendamos usar <sup>o</sup> Wireshark para conectar um trace de rede <sup>a</sup> um caso de suporte. Se você não tiver <sup>o</sup> Wireshark instalado no computador, poderá baixá-lo gratuitamente *[aqu](https://www.wireshark.org/)i*. O Wireshark permite filtrar <sup>o</sup> tráfego durante <sup>a</sup> gravação <sup>e</sup> revisá-lo, <sup>e</sup> ambos podem ser úteis em situações diferentes.

Além disso, ao solucionar problemas de conectividade com dispositivos Axis (firmware versão 5.x ou posterior), os seguintes comandos VAPIX também podem ser usados por meio de um navegador da Web:

- http://x.x.x.x/axis-cgi/debug/debug.tgz?cmd=pcapdump=30 gera um arquivo de captura de pacote obtido do dispositivo pelo tempo especificado em segundos. A captura está no formato \* .pcap padrão, portanto, pode ser revisada no Wireshark.
- http://x.x.x.x/axis-cgi/connection\_list.cgi exibe uma lista de conexões ou portas TCP/UDP abertas no momento.
- http://x.x.x.x/axis-cgi/pingtest.cgi?ip=y.y.y.y envia um ping para o endereço IP especificado uma vez e, em seguida, relata <sup>o</sup> resultado.

### **Dados <sup>e</sup> informações de casos de suporte**

### Observação

- Se possível, teste seus dispositivos com <sup>o</sup> firmware mais recente em um caminho LTS ou no caminho ativo. O firmware mais recente está disponível em nossa página *[Firmware](https://www.axis.com/support/firmware)*. Leia mais sobre os caminhos de TLS no *[Portal](https://help.axis.com/en-us/axis-os#the-lts-tracks) do AXIS OS*.
- Sempre conecte <sup>o</sup> relatório do servidor do dispositivo no caso de suporte. *Aqui está um tutorial em vídeo no [YouTube](https://www.youtube.com/watch?v=Fkl_ZXx4p1w)* sobre como baixar um relatório de servidor da interface Web do dispositivo.

Aqui está uma lista das informações que gostaríamos que você coletasse antes de entrar em contato com <sup>o</sup> suporte da Axis:

- Resultados de qualquer investigação interna sobre <sup>a</sup> rede <sup>e</sup> dispositivos de rede.
- Uma descrição da rede <sup>e</sup> um desenho da topologia da rede.
- Informações detalhadas sobre todos os dispositivos da rede.
- Uma lista de pacotes de software de firewall <sup>e</sup> antivírus <sup>e</sup> informações sobre quaisquer atualizações desses programas.
- •Resultados da comparação do dispositivo com outros dispositivos em funcionamento.
- Wireshark do dispositivo que falhou <sup>e</sup> de outros dispositivos em perfeito funcionamento na rede.
- •Resultados do isolamento do dispositivo da rede para verificar se <sup>o</sup> problema persiste.
- •Informações sobre como <sup>a</sup> unidade é energizada.
- O nome de qualquer sistema de gerenciamento de vídeo ou evidências de terceiros em uso.
- A idade da instalação <sup>e</sup> as informações sobre quaisquer alterações recentes na rede.

### Nota final

## Nota final

Os dispositivos Axis funcionarão conforme <sup>o</sup> previsto se forem instalados de acordo com seu guia de instalação.

A Axis não é responsável pela forma como <sup>a</sup> configuração do dispositivo descrita neste guia afeta seu sistema. Se <sup>o</sup> dispositivo ou sistema falhar devido às suas alterações ou você obtiver outros resultados inesperados, recomendamos restaurar <sup>o</sup> dispositivo para as configurações padrão.

Este guia não aborda todos os problemas possíveis, mas sim os que são frequentemente observados em casos de suporte. Como cliente da Axis, você sempre pode entrar em contato com <sup>o</sup> *suporte técnico da Axis*.

Manual do usuário Troubleshooting guide for network connection<br>
© Axis Communications AB, 2023<br>
© Axis Communications AB, 2023 © Axis Communications AB, 2023

Ver . M1.8